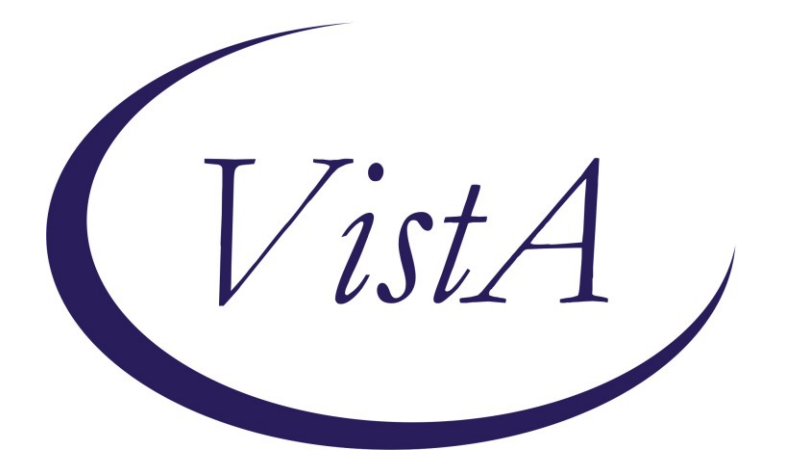

**Update\_2\_0\_273**

### **Clinical Reminders**

### **VA-PERSONAL HEALTH INVENTORY (PHI) NOTE UPDATE**

### **Install Guide**

**April 2022**

Product Development Office of Information Technology Department of Veterans Affairs

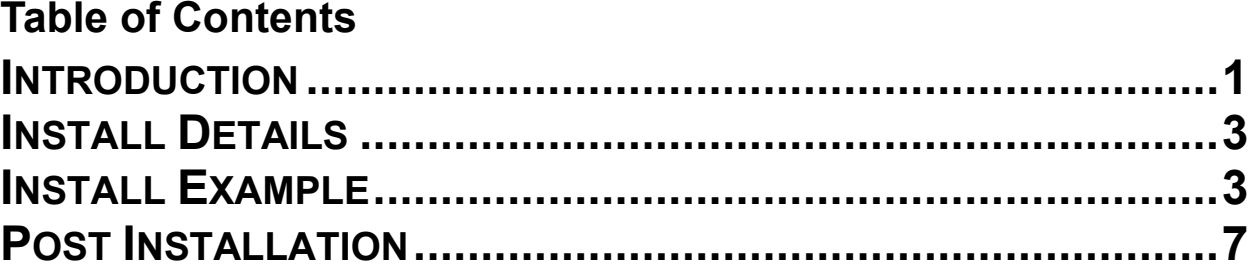

## <span id="page-2-0"></span>**Introduction**

The Personal Health Inventory (PHI) is a tool providers may use to explore with their patients what matters to them, and assess where they are and where they want to be in eight areas of self-care from the Circle of Health. VHA Office of Patient-Centered Care and Cultural Transformation has partnered with the National Template Workgroup to update the national reminder dialogue template for the PHI, for use with Veterans as a part of the Whole Health approach to care. For a more in-depth explanation of the Circle of Health, please visit <https://www.va.gov/WHOLEHEALTH/circle-of-health/index.asp>

#### Below are the items that have wording changes:

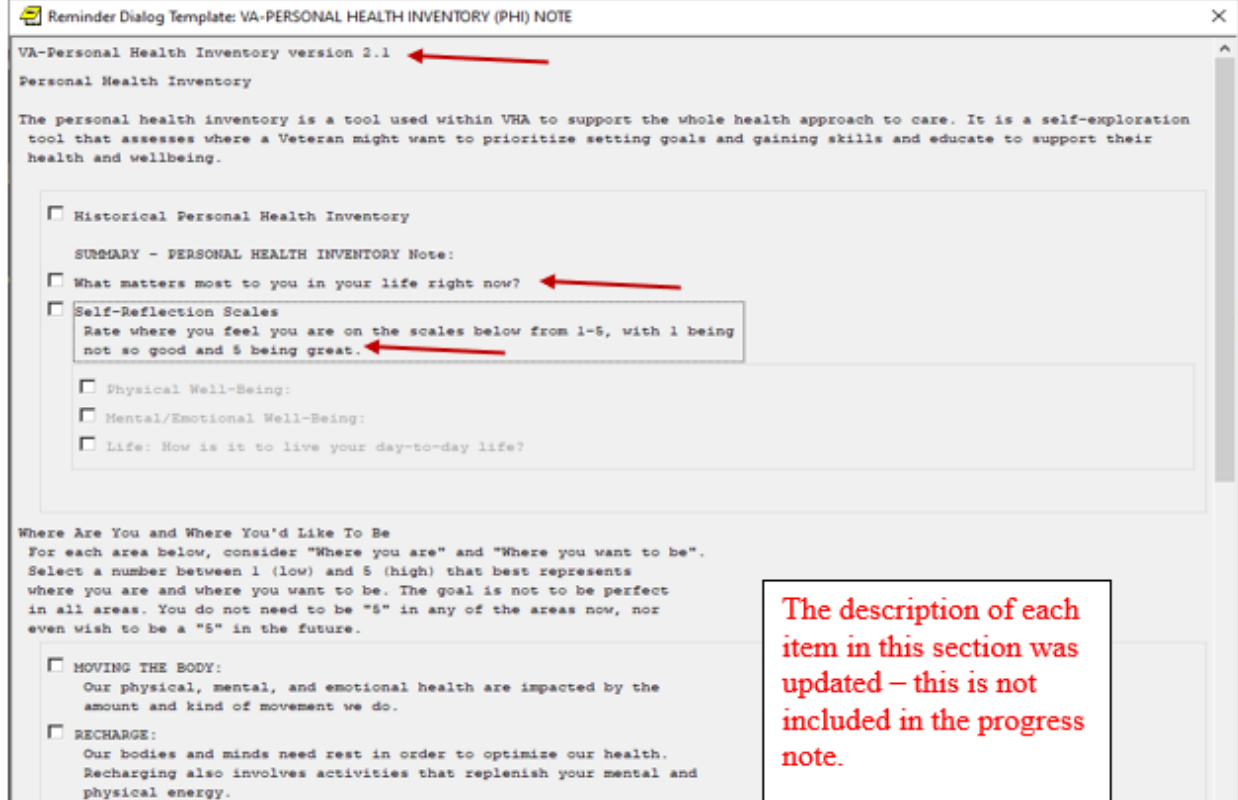

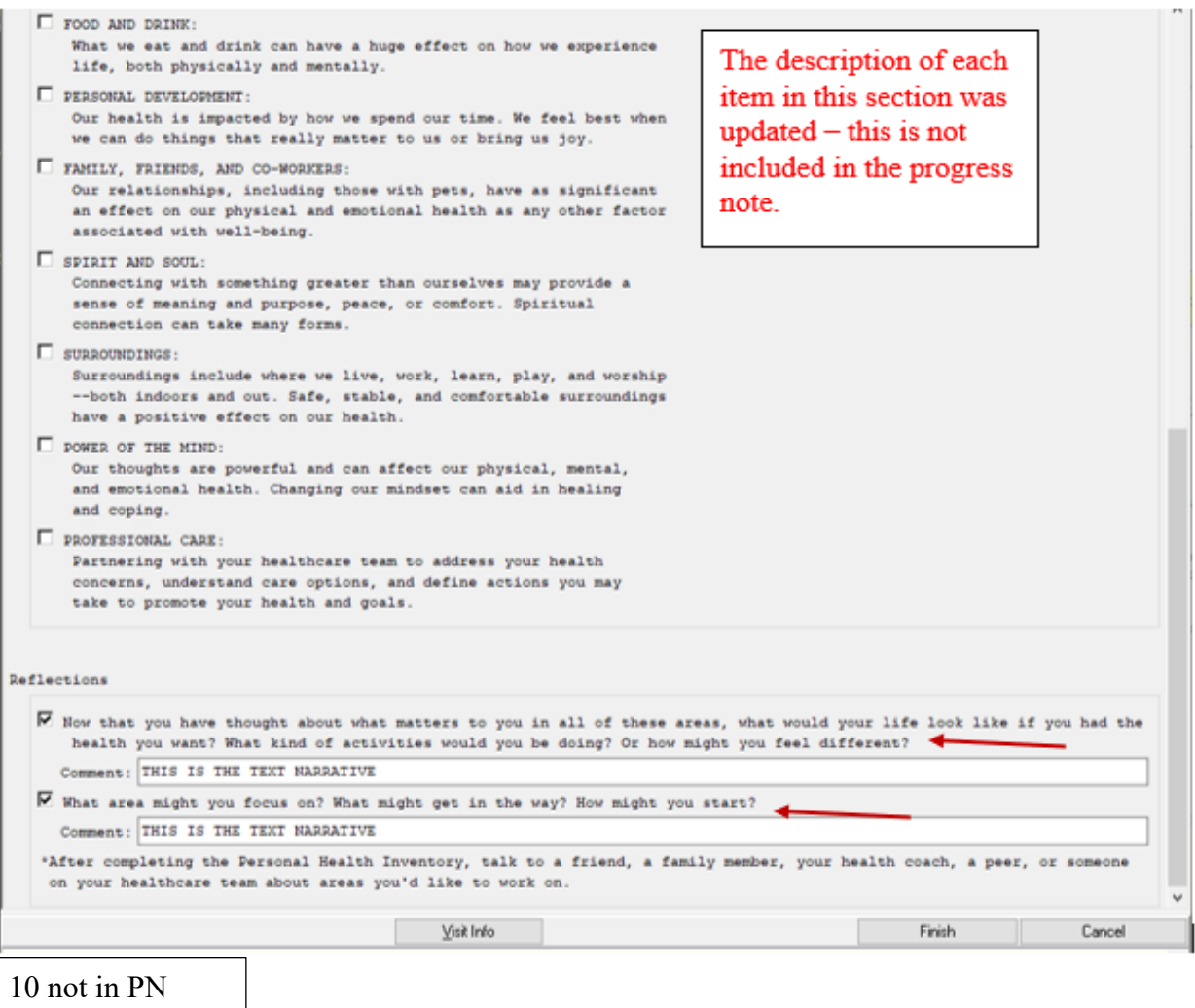

### **UPDATE\_2\_0\_273 contains 1 Reminder Exchange entry:**

UPDATE\_2\_0\_273 VA-PERSONAL HEALTH INVENTORY (PHI) NOTE UPDATE

#### **The exchange file contains the following components:**

#### **HEALTH FACTORS**

VA-REMINDER UPDATES [C] VA-UPDATE\_2\_0\_273 VA-PERSONAL HEALTH INVENTORY [C] VA-PHI REFLECTIONS AREAS TO WORK ON VA-PHI REFLECTIONS VISION BEST SELF VA-PHI PROFESSIONAL CARE TO BE VA-PHI PROFESSIONAL CARE NOW VA-PHI POWER OF MIND TO BE

VA-PHI POWER OF MIND NOW VA-PHI SURROUNDINGS TO BE VA-PHI SURROUNDINGS NOW VA-PHI SPIRIT AND SOUL TO BE VA-PHI SPIRIT AND SOUL NOW VA-PHI FAMILY AND FRIENDS TO BE VA-PHI FAMILY AND FRIENDS NOW VA-PHI PERSONAL DEVELOPMENT TO BE VA-PHI PERSONAL DEVELOPMENT NOW VA-PHI FOOD AND DRINK TO BE VA-PHI FOOD AND DRINK NOW VA-PHI RECHARGE TO BE VA-PHI RECHARGE NOW VA-PHI WORKING THE BODY TO BE VA-PHI WORKING THE BODY NOW VA-PHI DAY TO DAY LIFE WHY VA-PHI DAY TO DAY LIFE VA-PHI PHYSICAL WELL BEING WHY VA-PHI PHYSICAL WELL BEING VA-PHI MENTAL/EMOTIONAL WELL BEING WHY VA-PHI MENTAL/EMOTIONAL WELL BEING VA-PHP [C] VA-PHP MAP

#### **REMINDER SPONSOR**

OFFICE OF PATIENT CENTERED CARE AND CULTURAL TRANSFORMATION

#### **REMINDER TERM**

VA-REMINDER UPDATE\_2\_0\_273

#### **REMINDER DIALOG**

VA-PERSONAL HEALTH INVENTORY (PHI) NOTE

### <span id="page-4-0"></span>**Install Details**

<span id="page-4-1"></span>This update is being distributed as a web host file. The address for the host file is: **https://REDACTED /UPDATE\_2\_0\_273\_1.PRD**

The file will be installed using Reminder Exchange, programmer access is not required.

Installation:

=============

This update can be loaded with users on the system. Installation will take less than 2 minutes.

### **Install Example**

To Load the Web Host File. Navigate to Reminder exchange in Vista

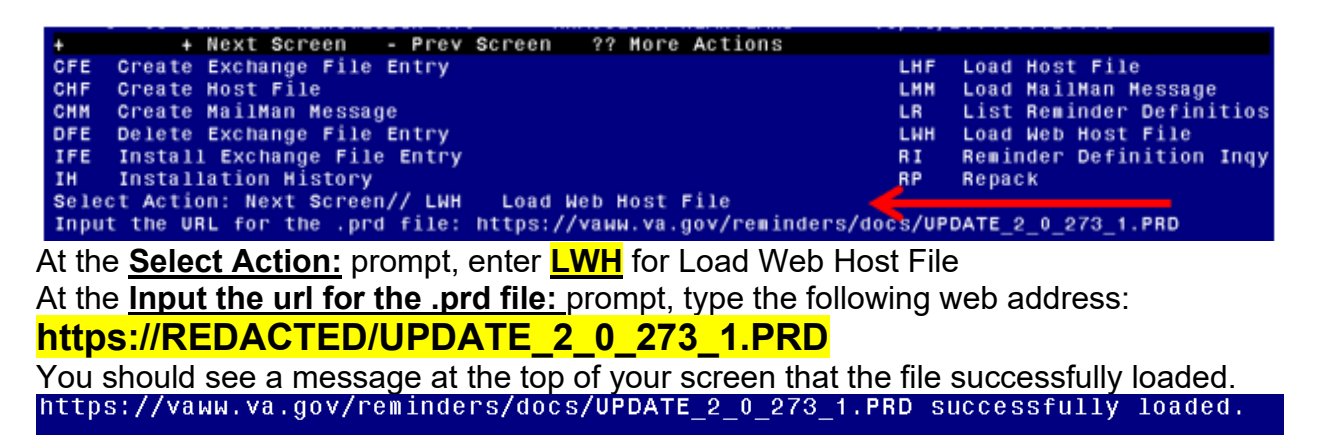

Search and locate an entry titled **UPDATE\_2\_0\_273 VA-PERSONAL HEALTH INVENTORY (PHI) NOTE UPDATE** in reminder exchange

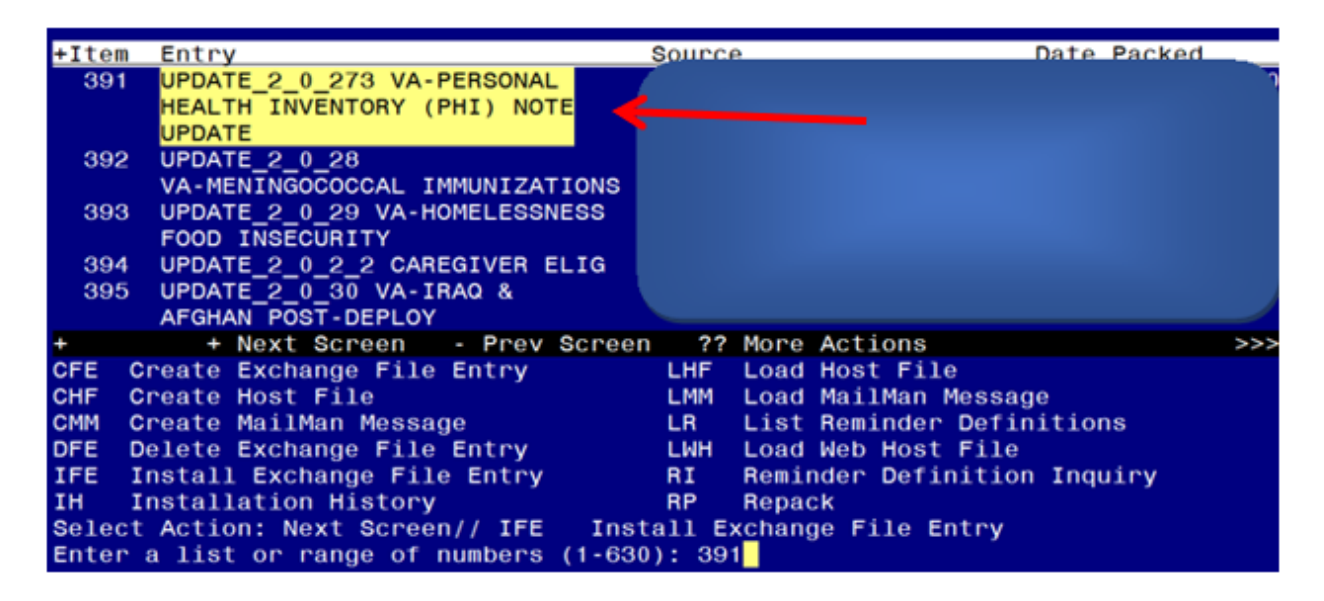

At the **Select Action** prompt, enter **IFE** for Install Exchange File Entry Enter the number that corresponds with your entry titled **UPDATE\_2\_0\_273 VA-PERSONAL HEALTH INVENTORY (PHI) NOTE UPDATE** *(in this example it is entry 391, it will vary by site) The exchange file date should be 03/18/2022.*

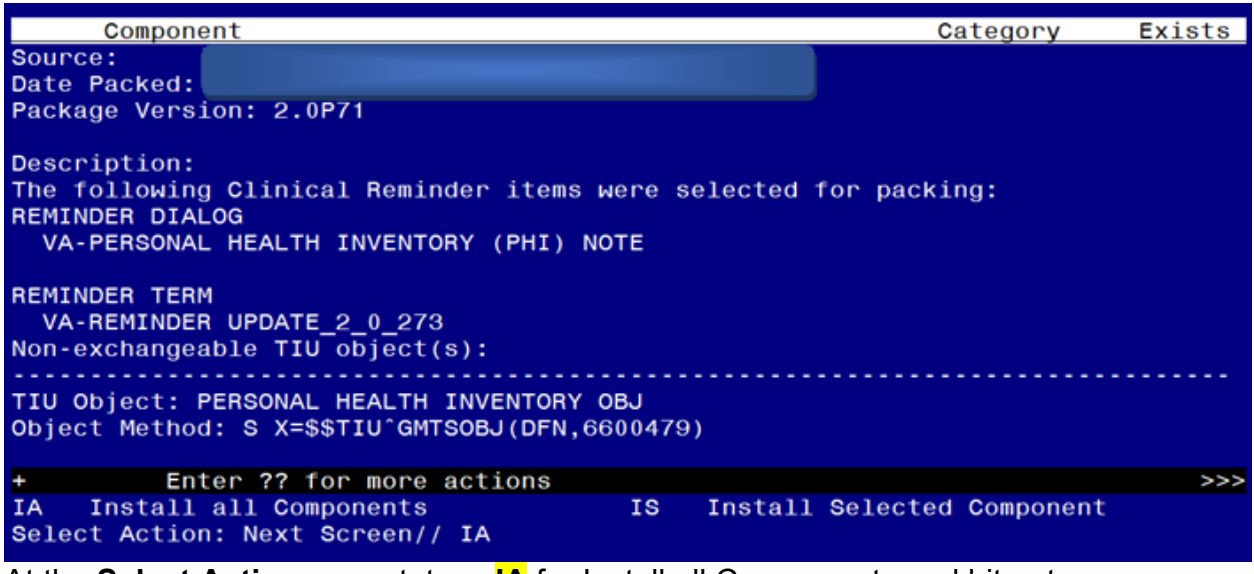

At the **Select Action** prompt, type **IA** for Install all Components and hit enter. Select Action: Next Screen// **IA** Install all Components

During the installation, you will see several prompts: \*Note that you will **Install** all new components\* If you are prompted to overwrite any items, choose SKIP.

**You will be promped to install the dialog component, you should Install All even though all components will have an X in the "Exists" column:**

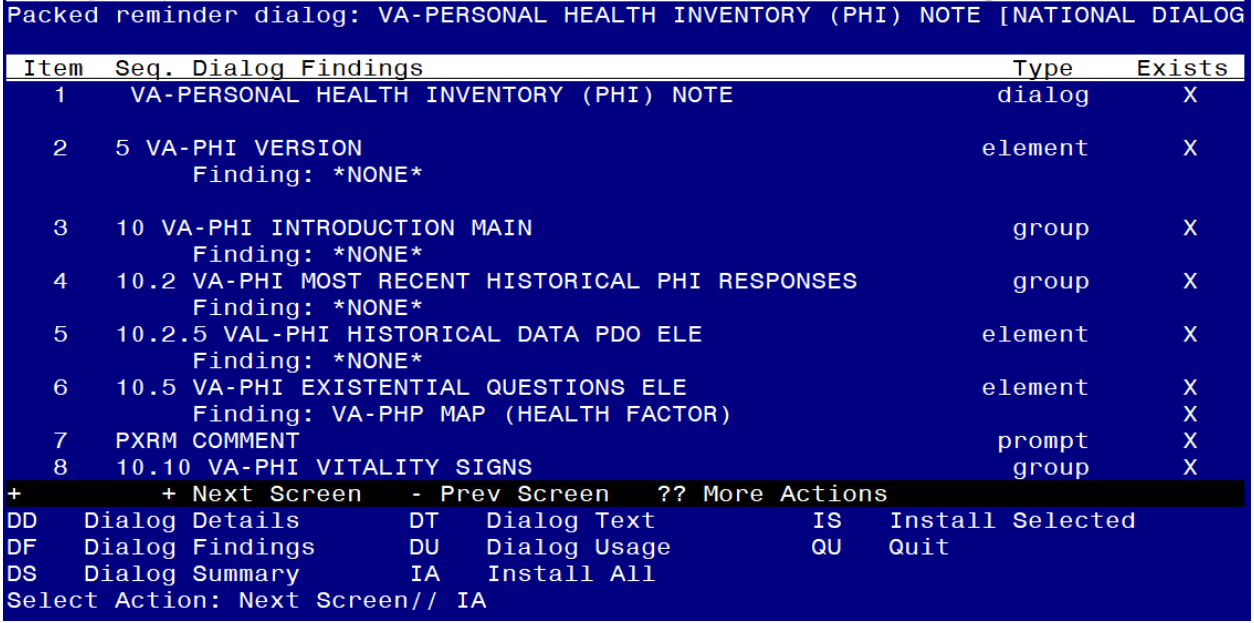

#### At the **Select Action** prompt, type **IA** to install the dialog – **VA-PERSONAL HEALTH INVENTORY (PHI) NOTE**

Select Action: Next Screen// **IA** Install All Install reminder dialog and all components with no further changes: Y// ES

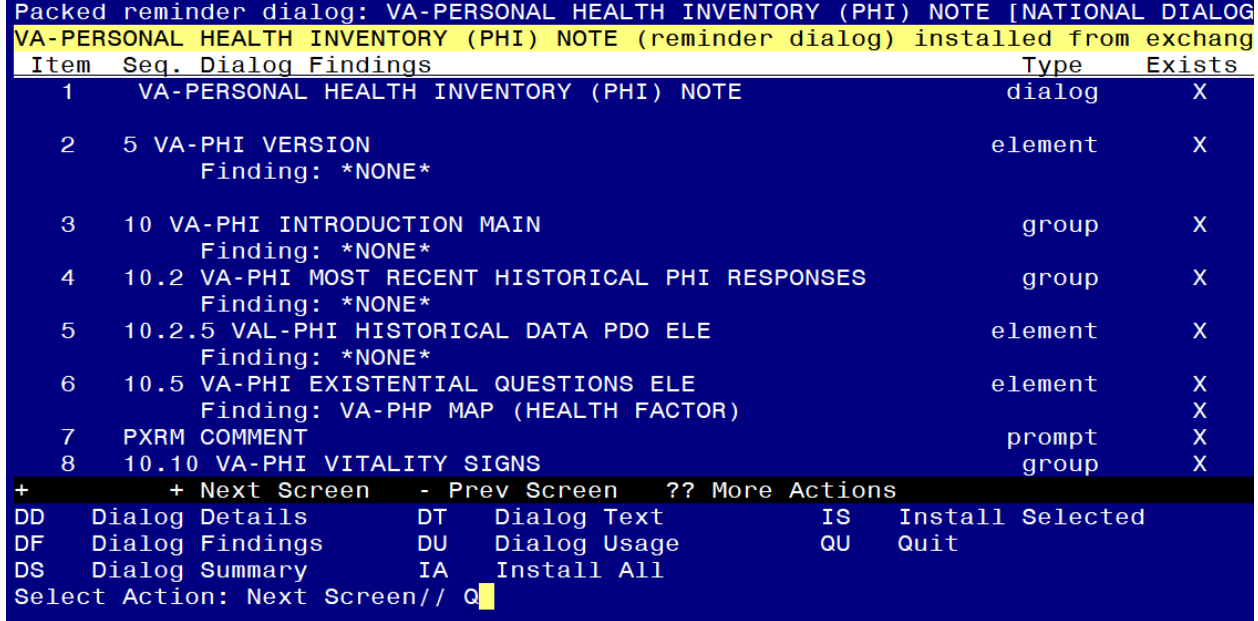

When the dialog has completed installation, you will then be returned to this screen. At the **Select Action** prompt, type **Q.**

```
Component
                                                             Category
                                                                          Exists
Source:
Date Packed:
Package Version: 2.0P71
Description:
The following Clinical Reminder items were selected for packing:
REMINDER DIALOG
 VA-PERSONAL HEALTH INVENTORY (PHI) NOTE
REMINDER TERM
 VA-REMINDER UPDATE_2_0_273
Non-exchangeable TIU object(s):
                                                       -----------
TIU Object: PERSONAL HEALTH INVENTORY OBJ
Object Method: S X=$$TIU^GMTSOBJ(DFN,6600479)
        + Next Screen - Prev Screen 7? More Actions
+ + Next Screen<br>IA = Install all Components
                                                                         >>IS.
                                            Install Selected Component
Select Action: Next Screen// Q
```
You will be returned to this screen. Type Q to quit.

Install Completed

# <span id="page-8-0"></span>**Post Installation**

**1. Open the note titled PERSONAL HEALTH INVENTORY NOTE (Reminder dialog VA-PERSONAL HEALTH INVENTORY (PHI) NOTE) and confirm the version is 2.1.**